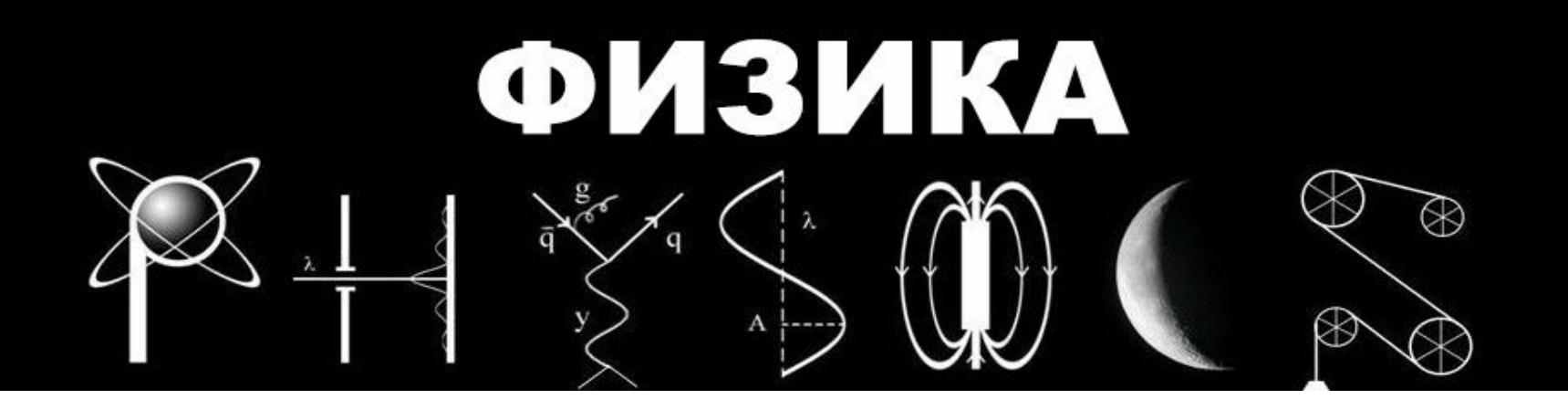

# **Мастер-класс по созданию тестов с использованием электронных оболочек** (**My Test**)

**Автор: Ковальчук А.М. учитель математики, физики КГУ «Костряковская СШ» ООАФР**

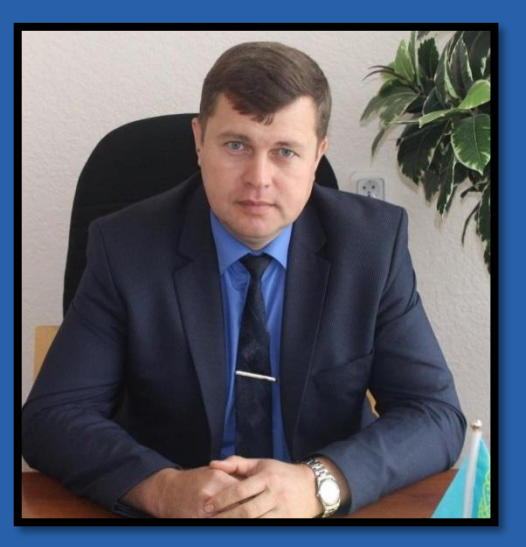

## **Выбор программы**

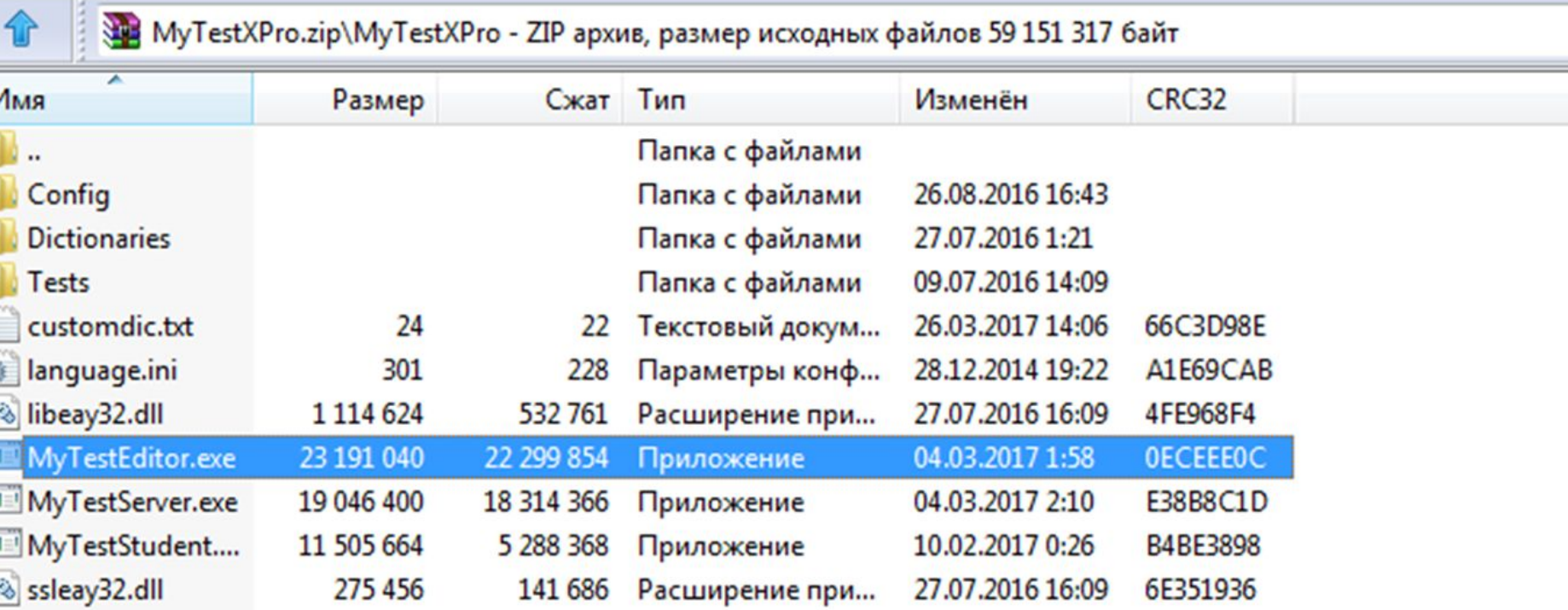

## **Заполнение параметров**

### **теста**

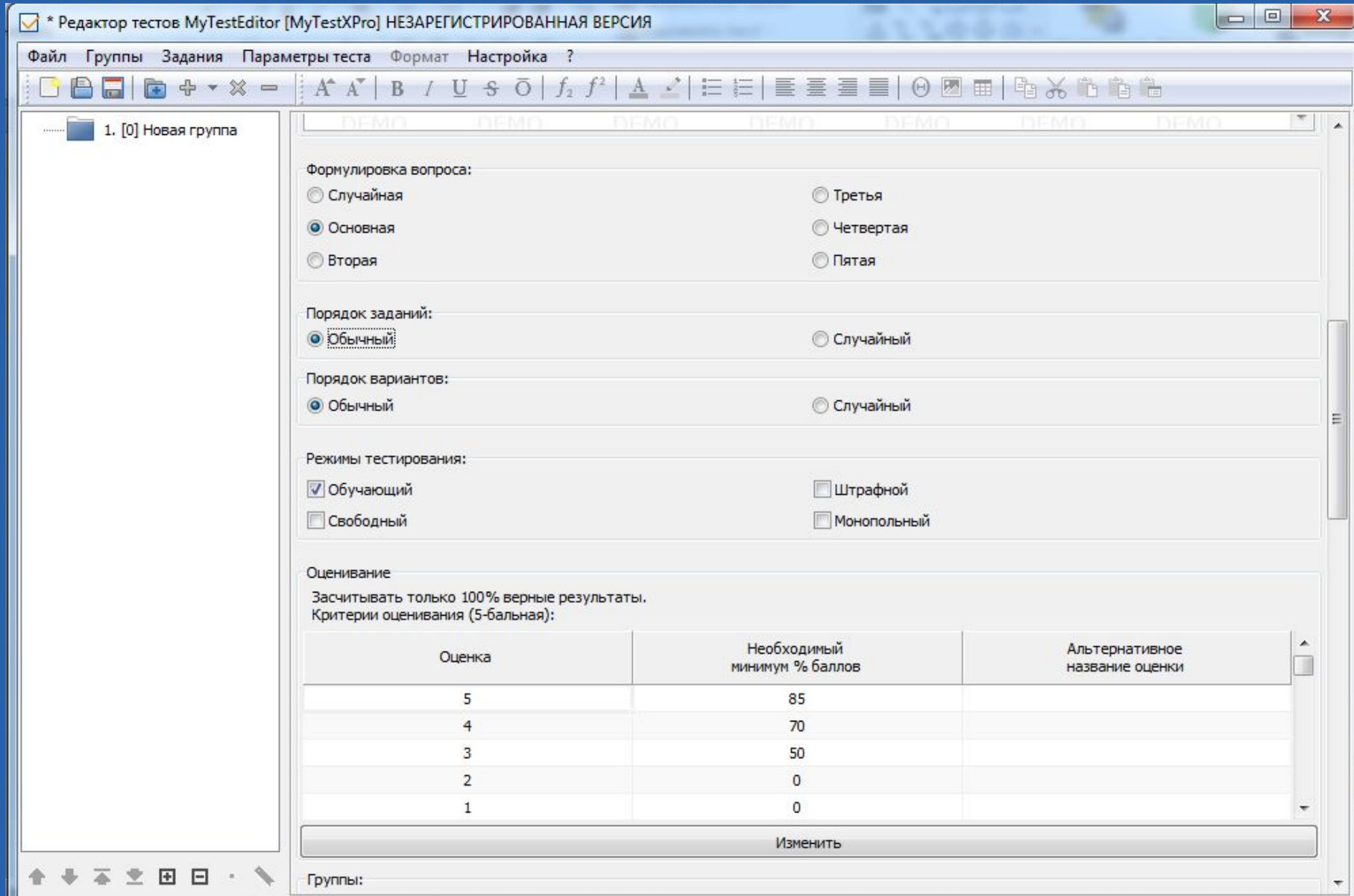

## **Добавление и выбор задания** *(одиночный*

### *выбор)*

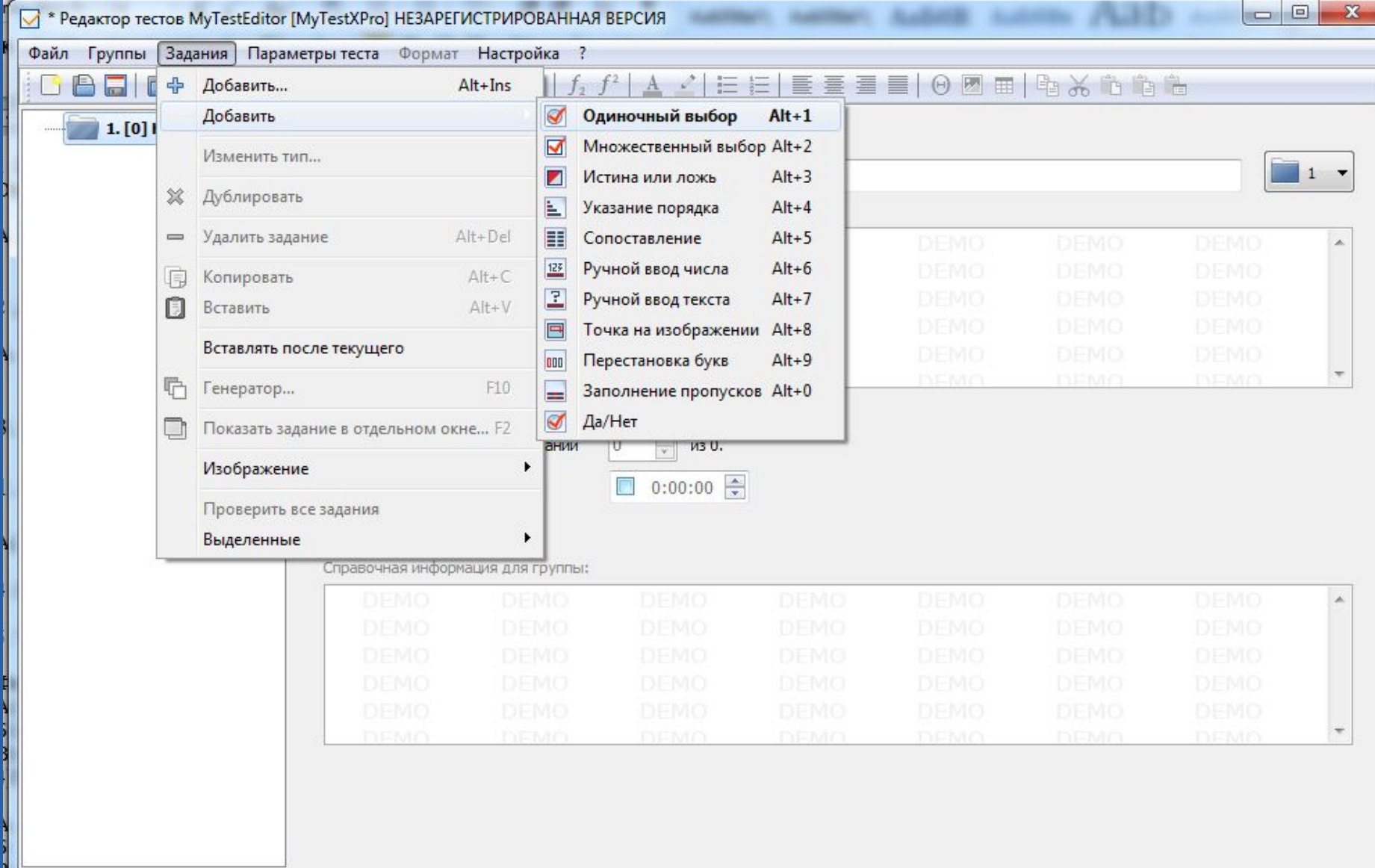

## **Включение текстового редактора для редактирования**

#### **текста.**

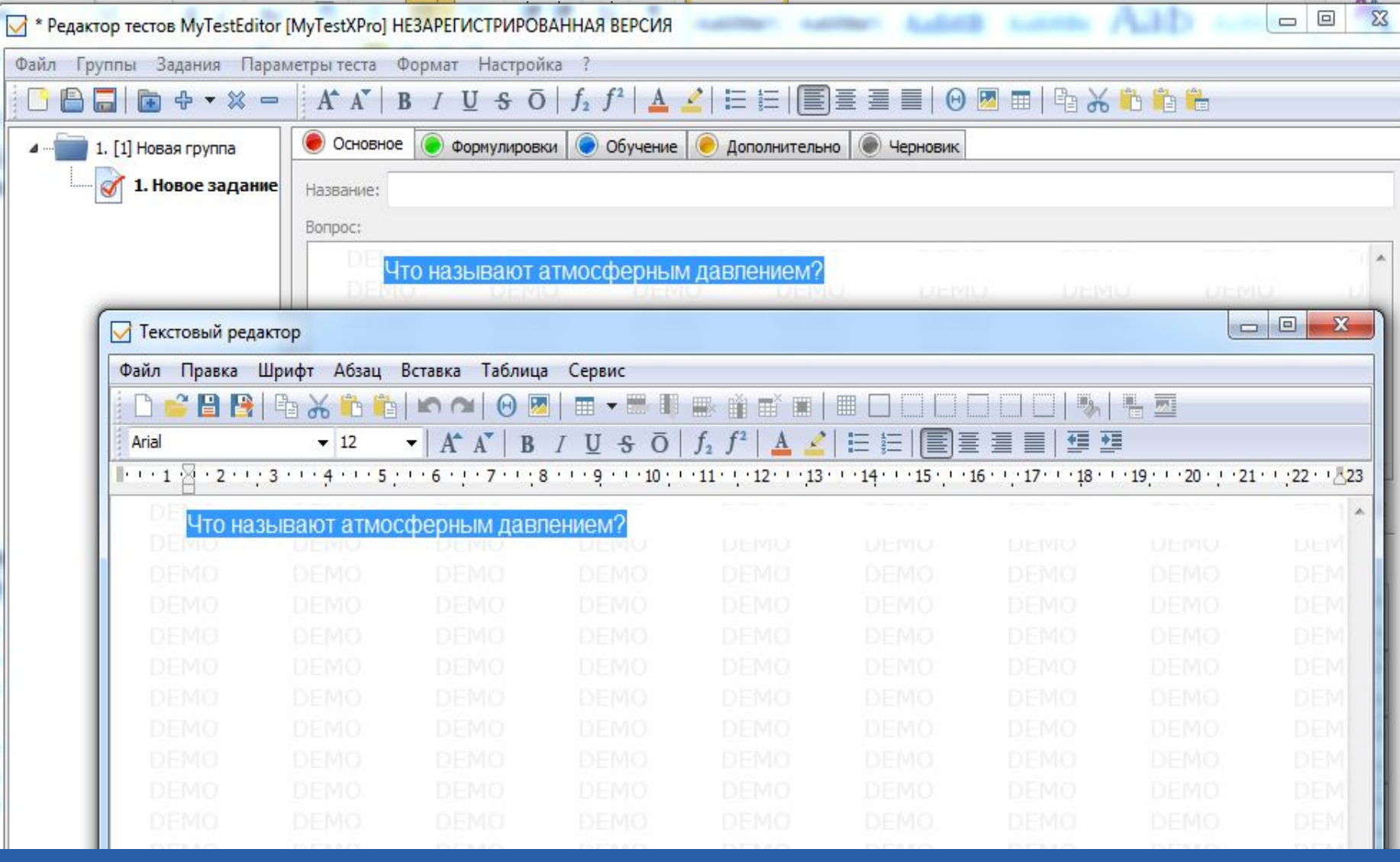

## **Выбор задания (Множественный**

## **выбор)**

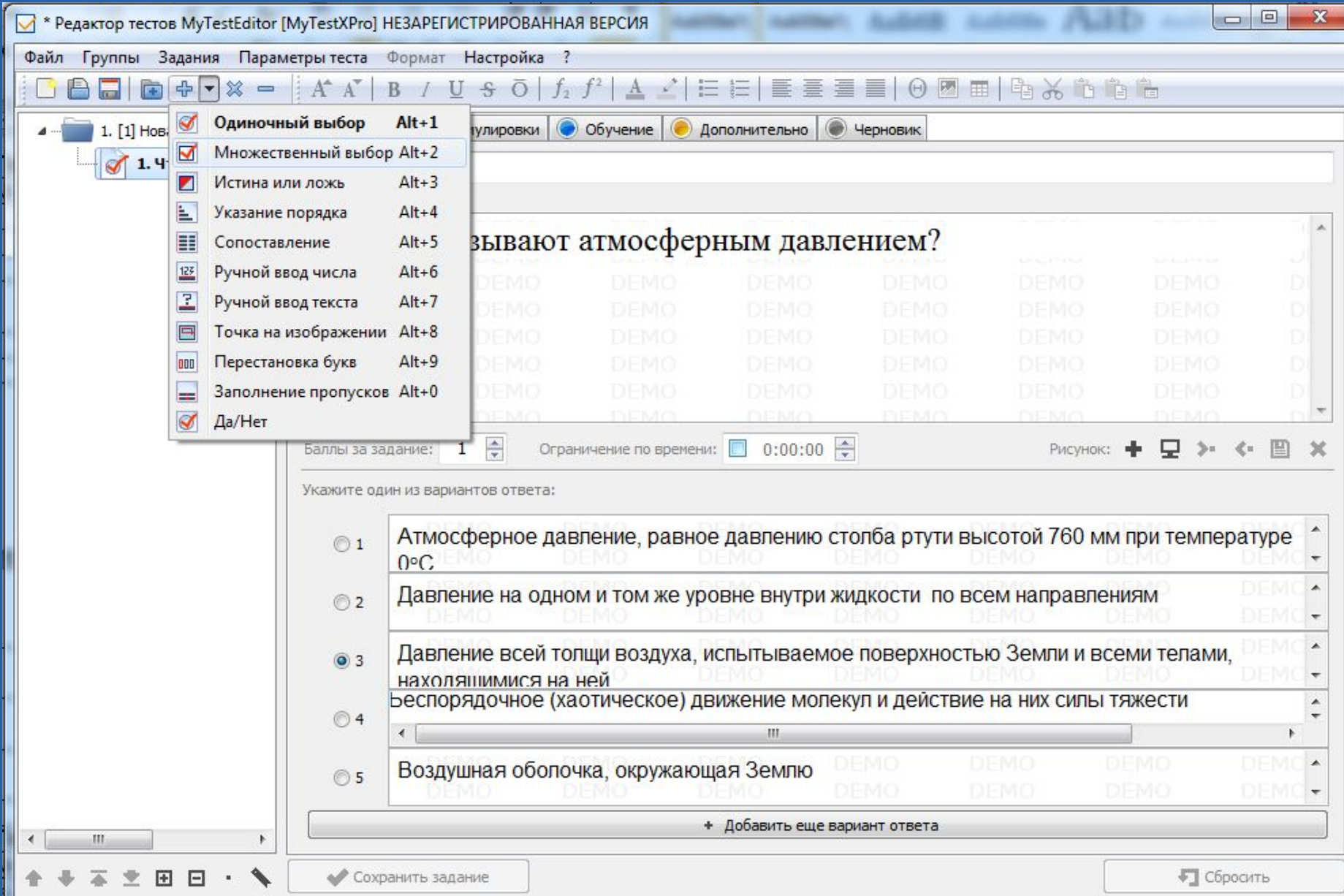

### **Вставка в поле подсказки**

### **рисунка**

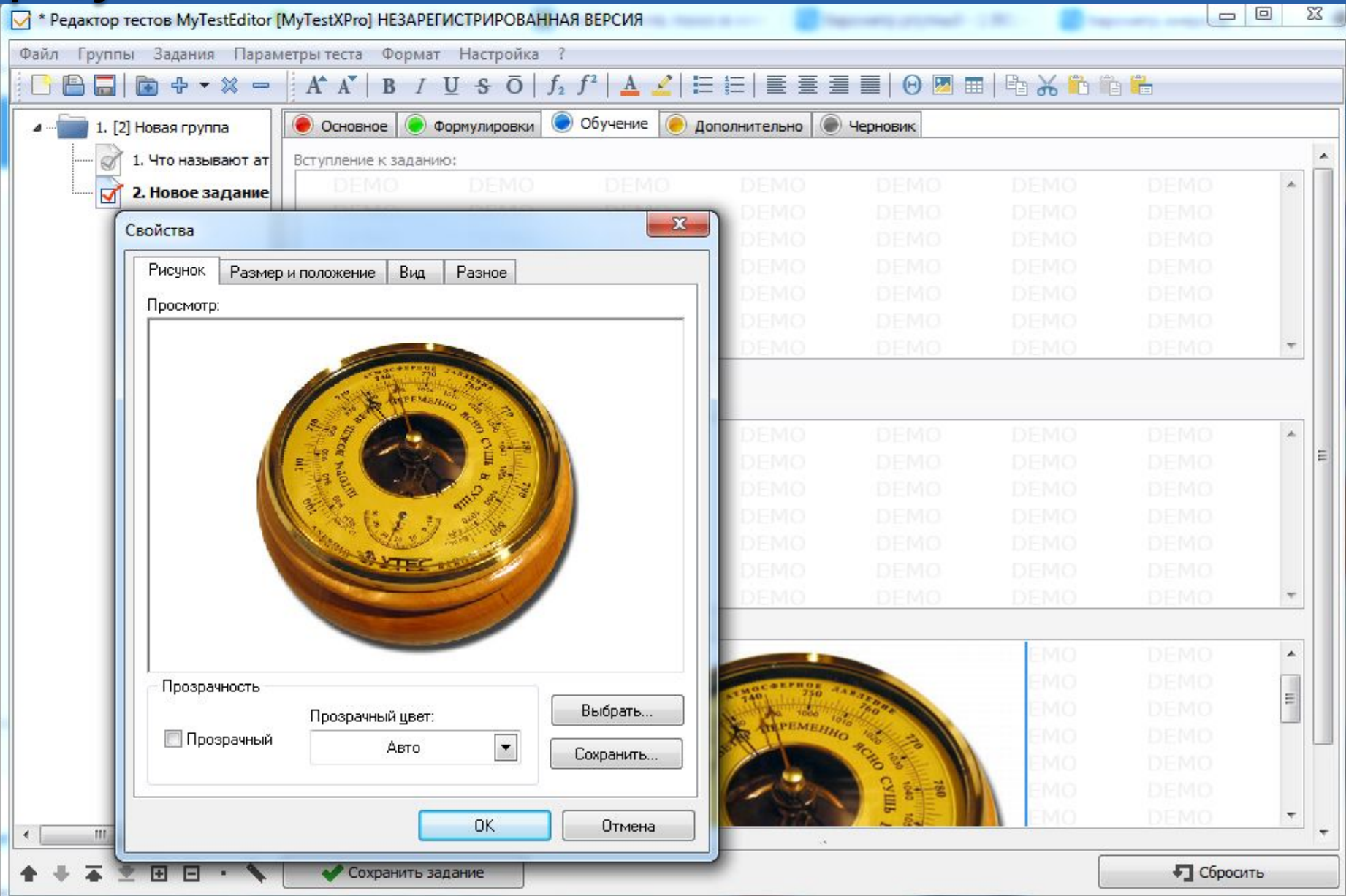

## **Множественный выбор ответов в**

### **задании**

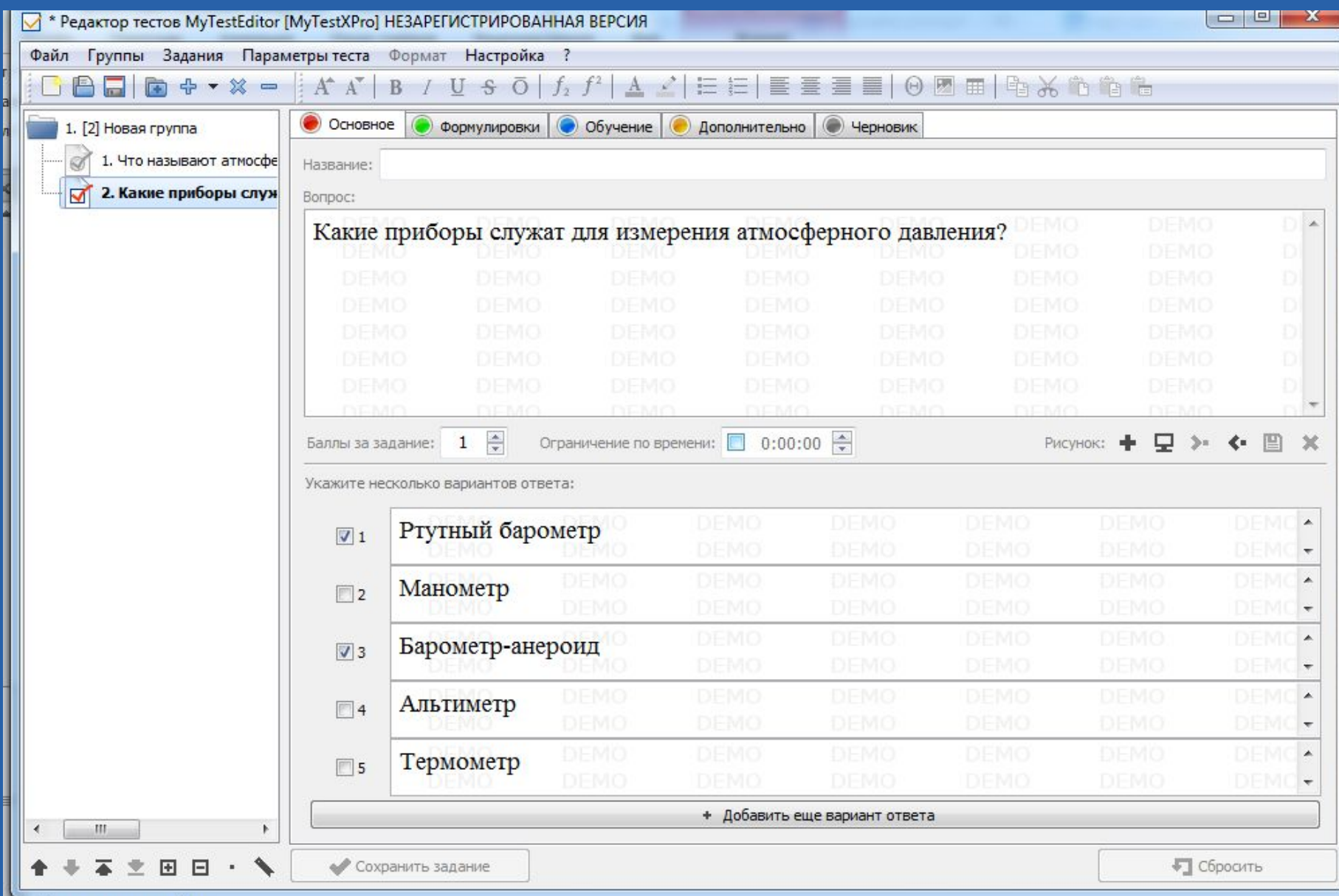

## **Выбор задания «Истина или**

### **ложь»**

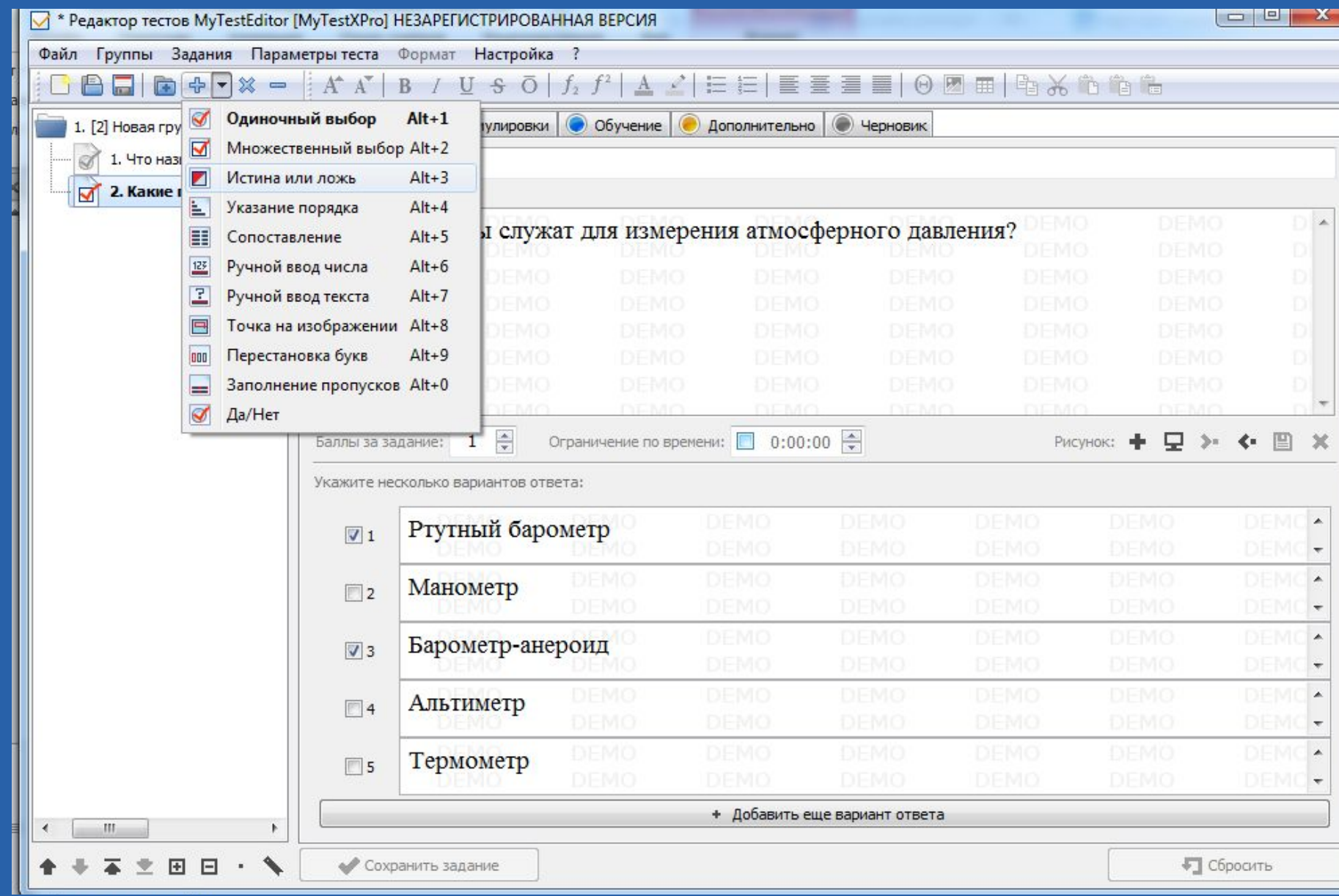

### **Указание истинности или ложности**

### **ответа.**

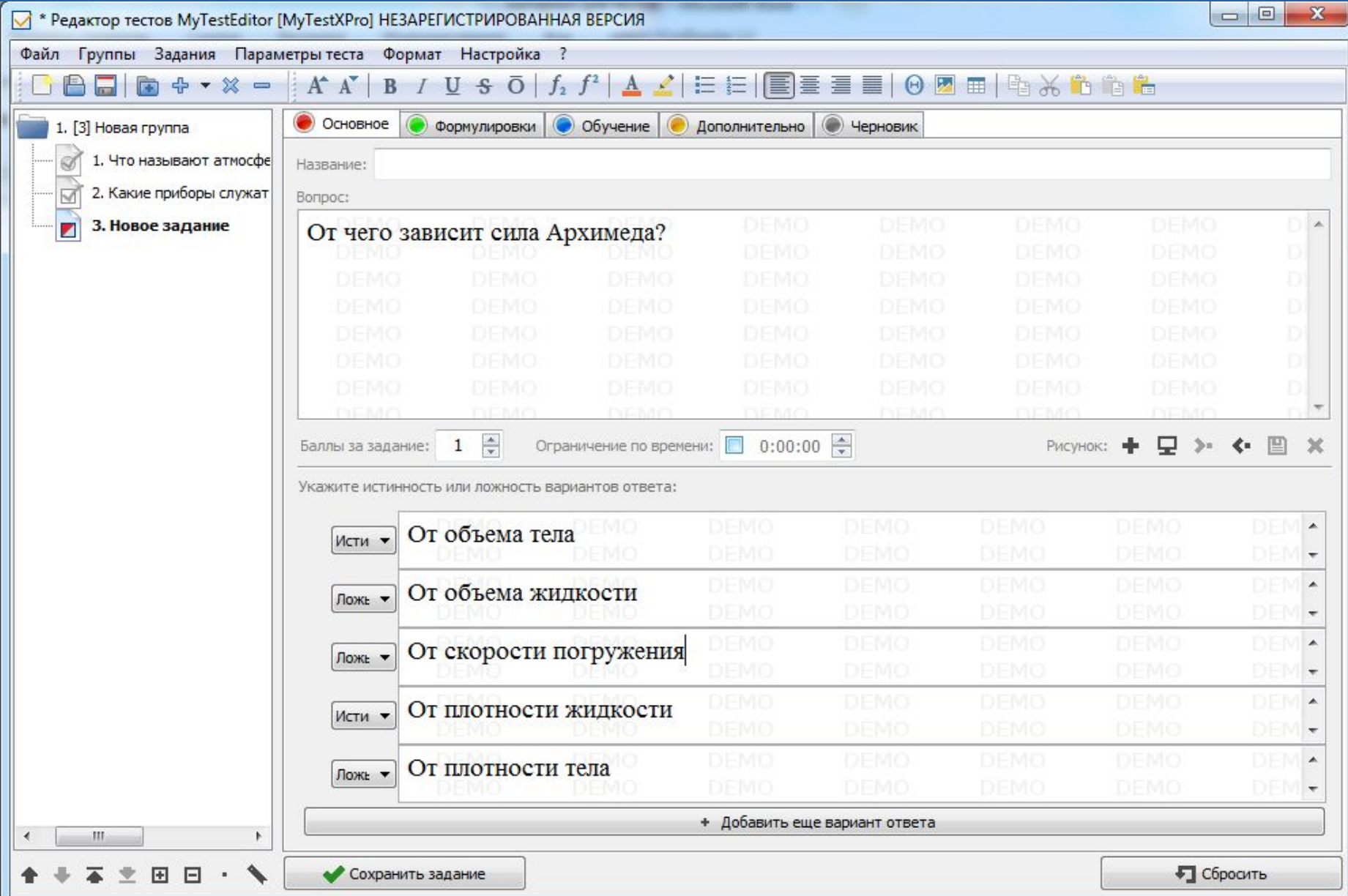

## **Объяснение ошибки при выполнении**

### **задания**

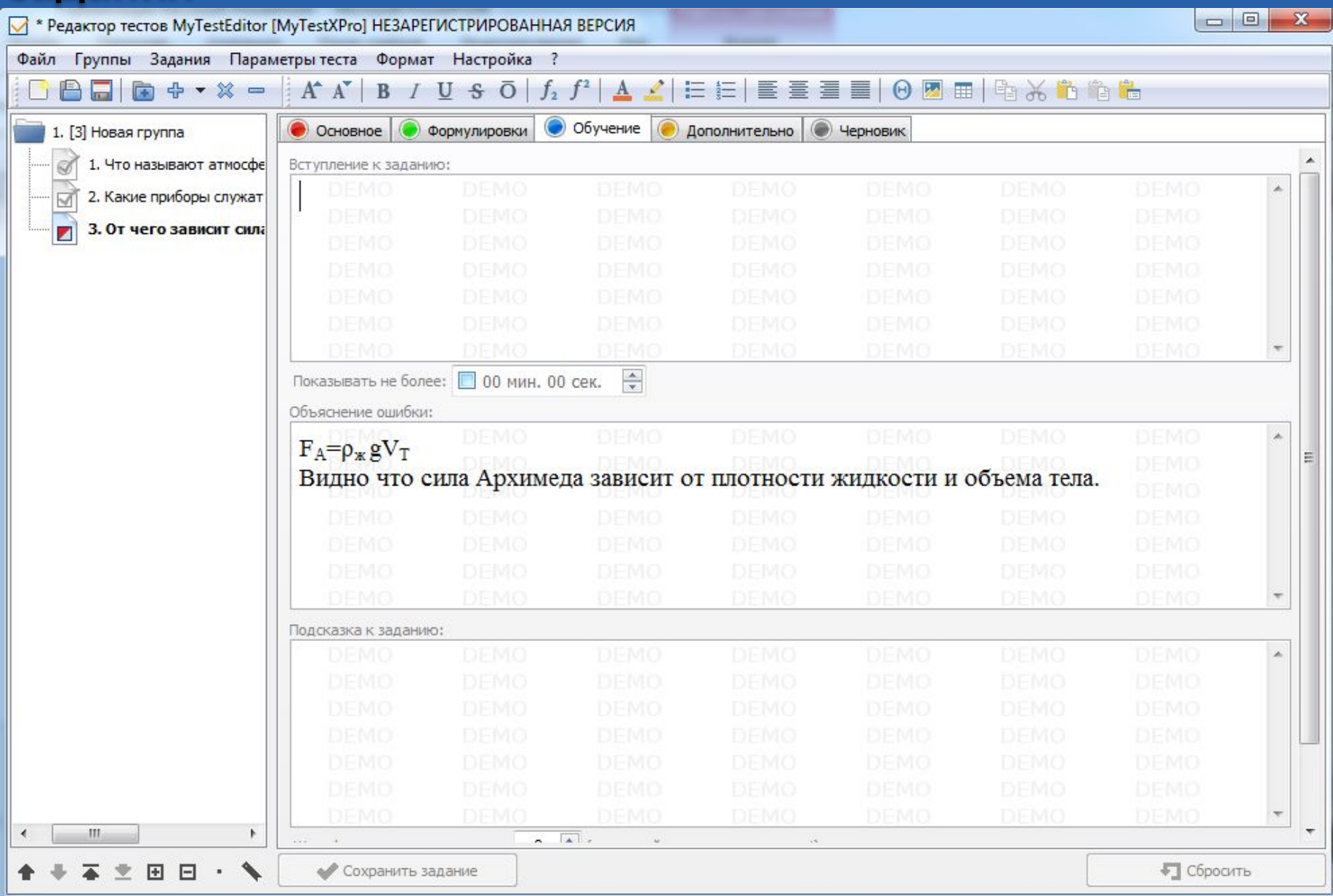

## **Выбор задания на указание**

#### **порядка**

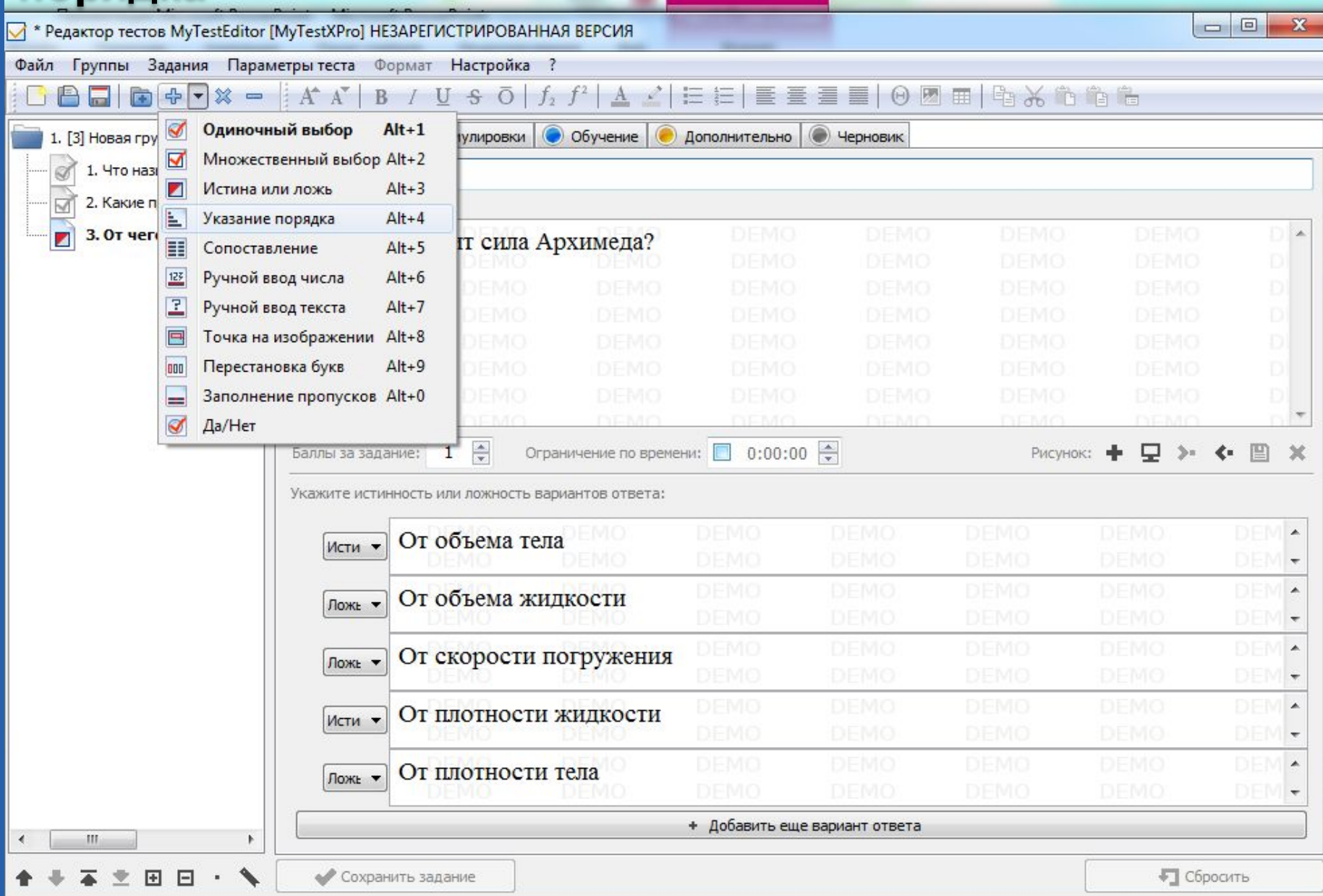

## **Указание верной последовательности**

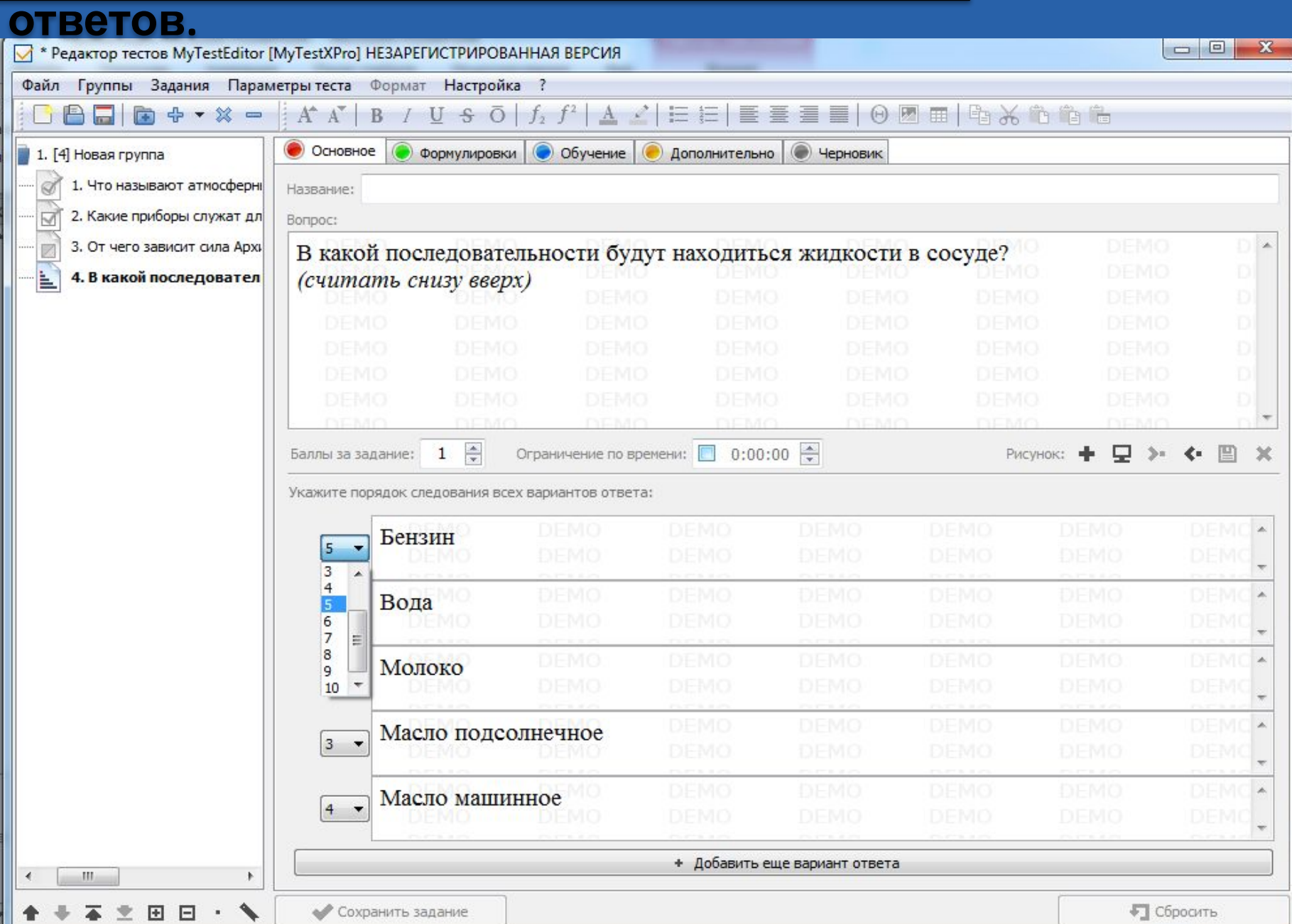

## **Ввод подсказки к**

### **заданию**

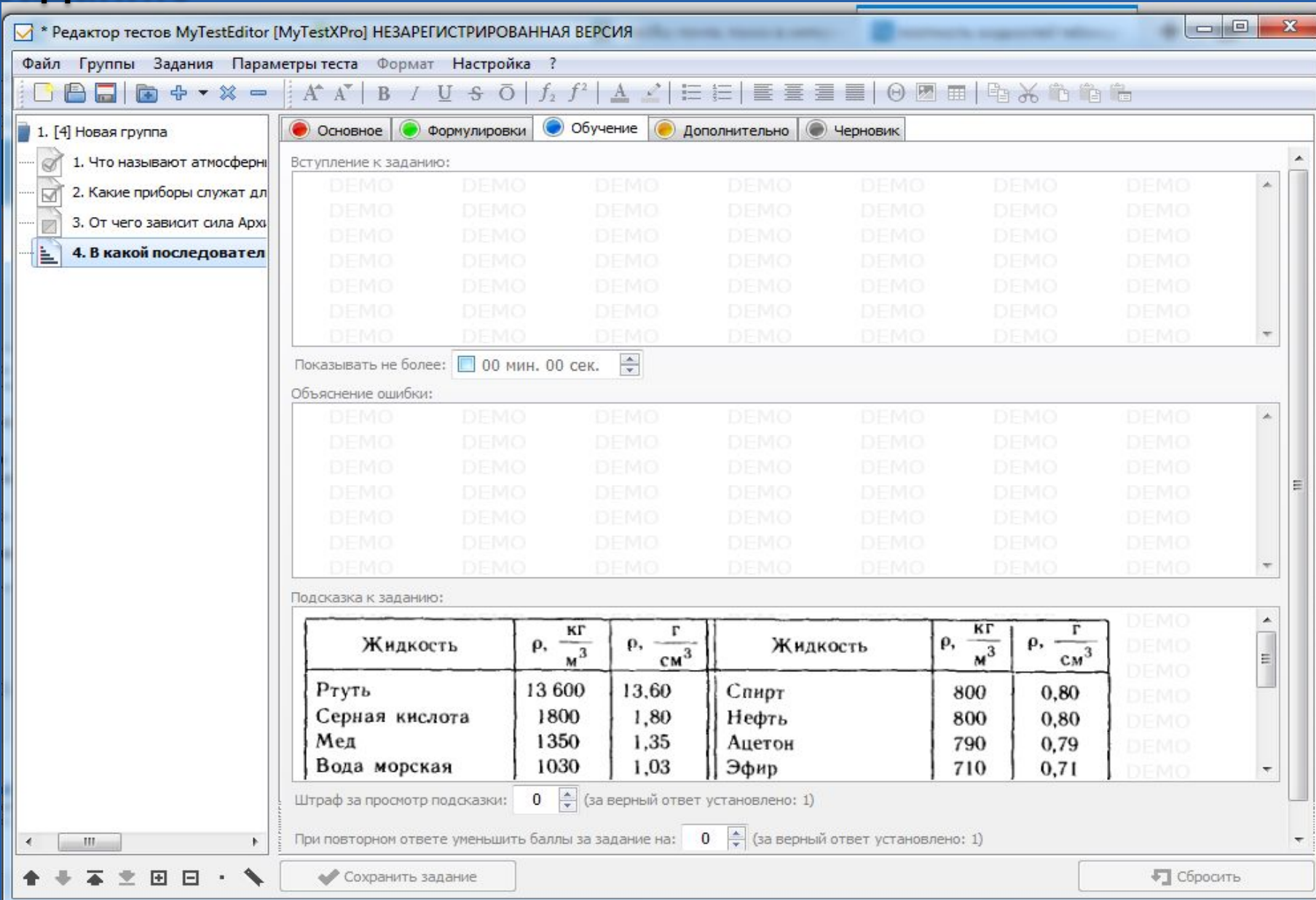

## **Выбор задания на**

#### **сапоставление**

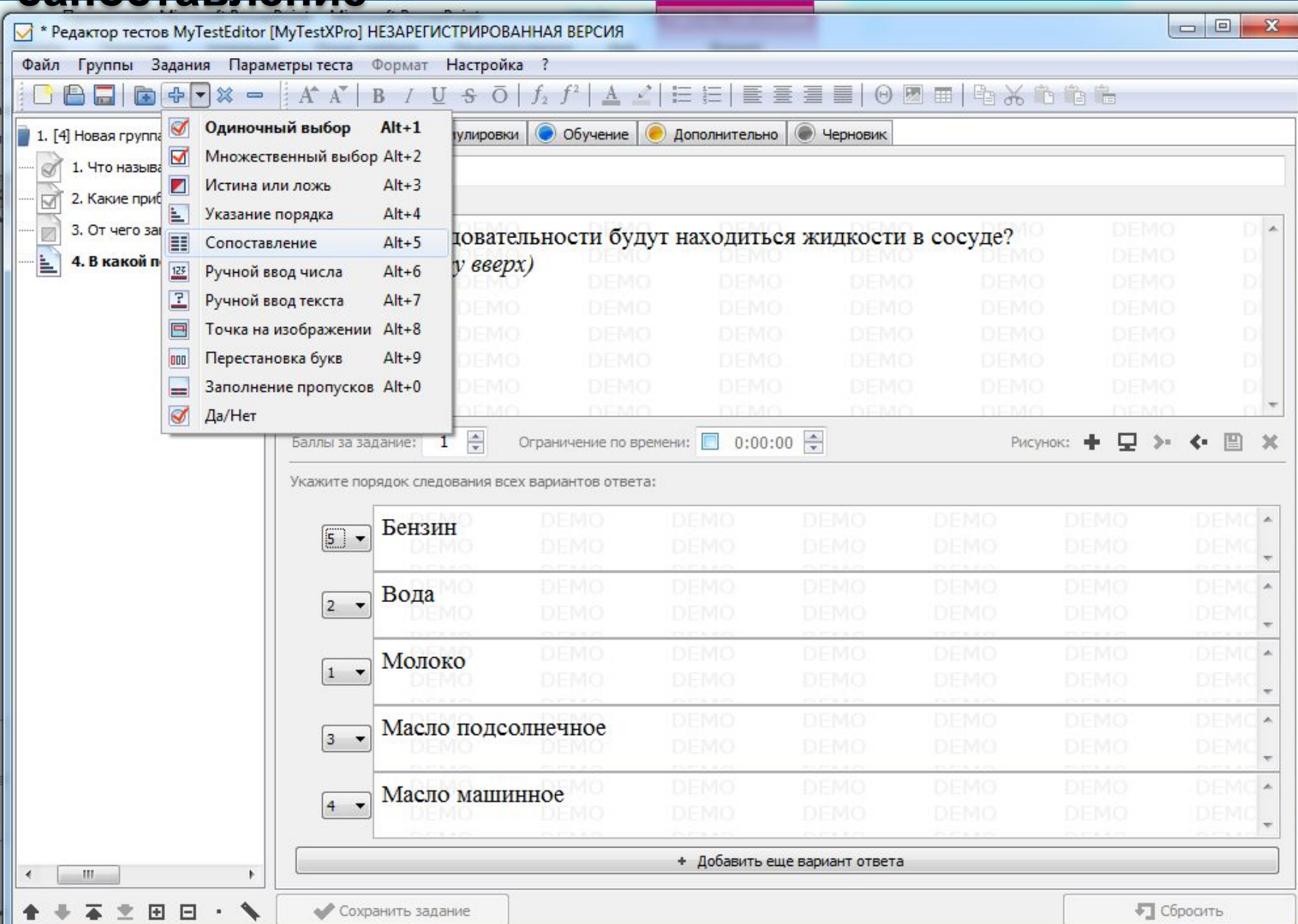

## **Указание верного сопоставления**

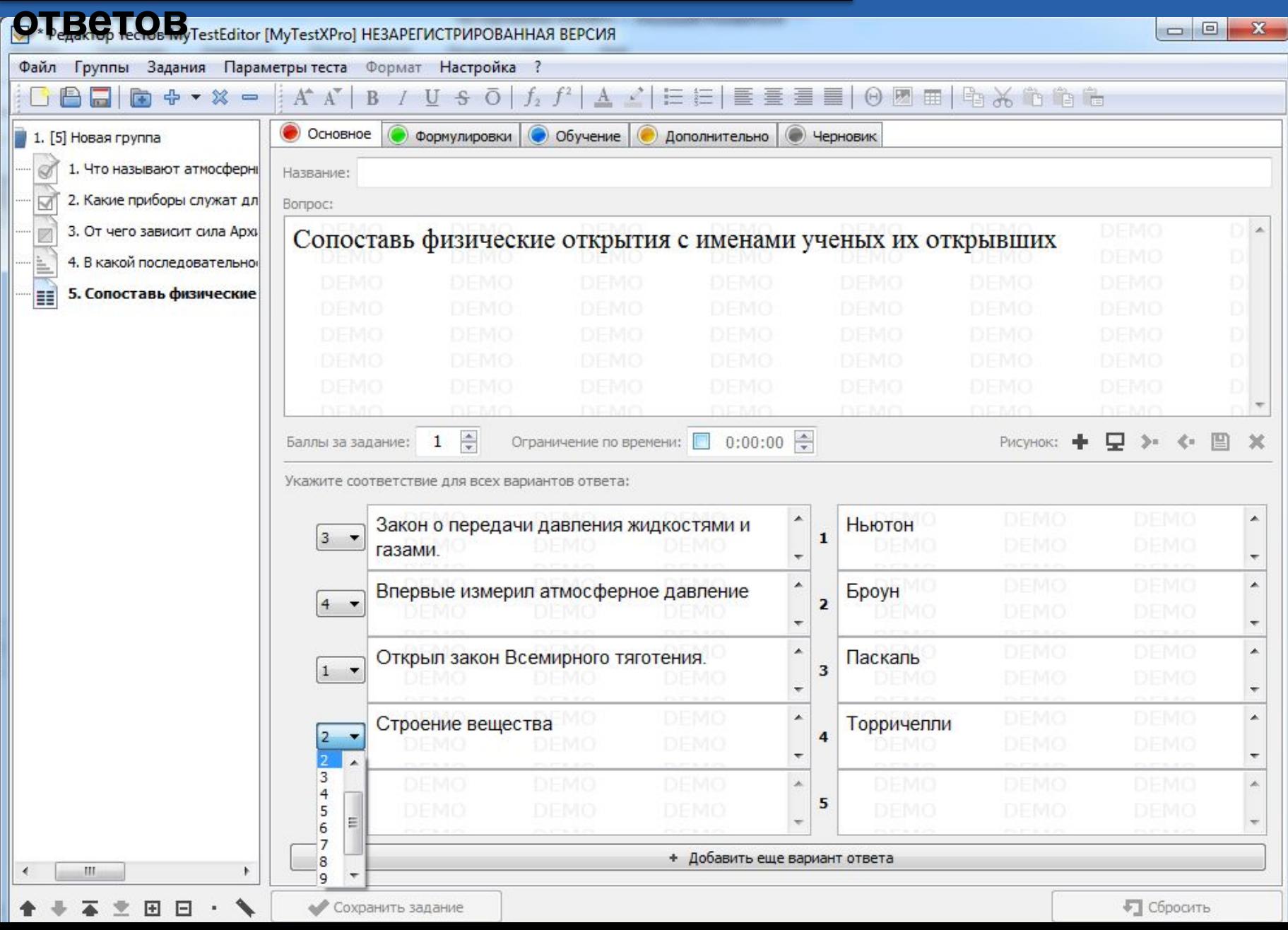

## **Выбор задания с ручным вводом**

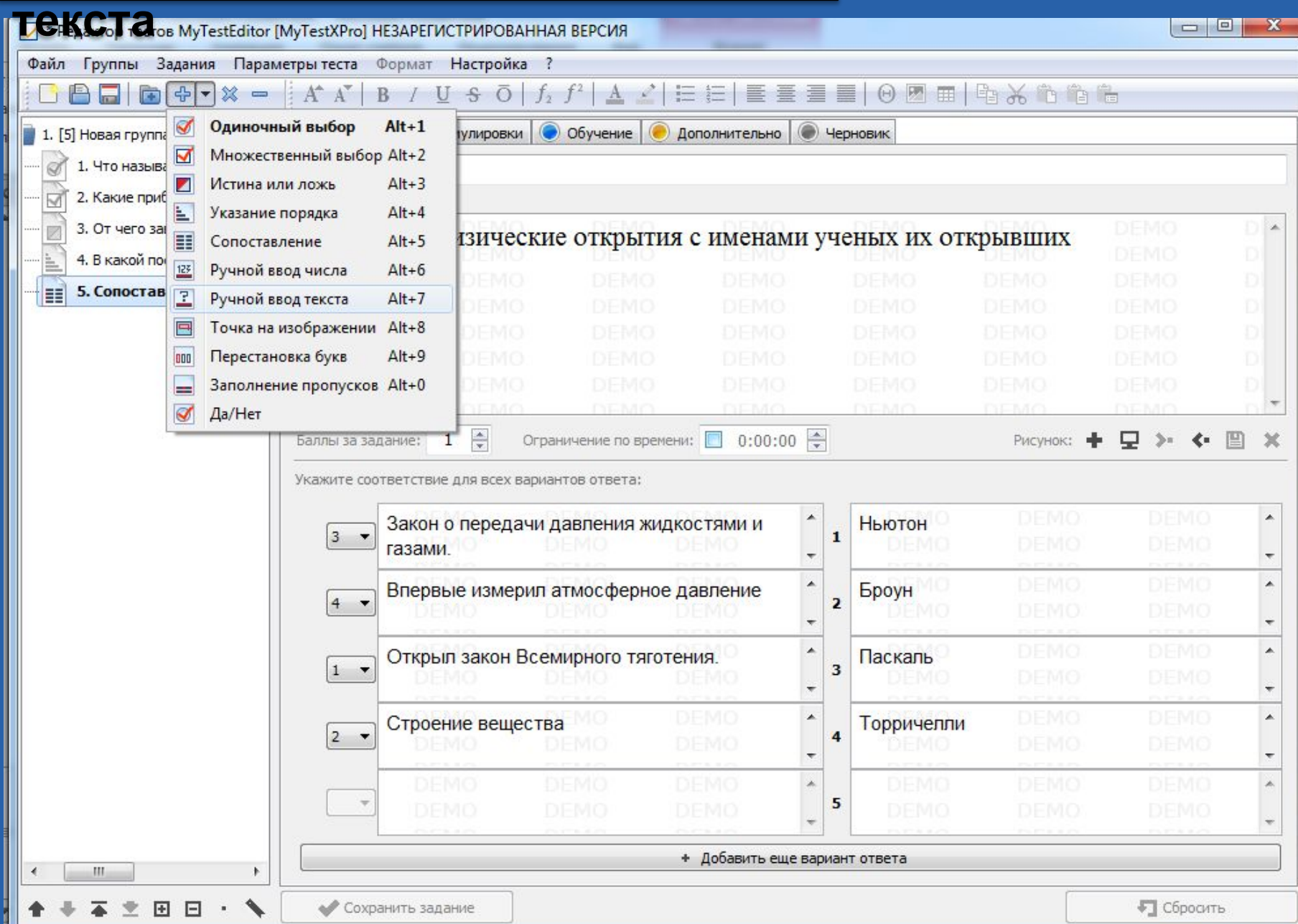

# **Ручной ввод**

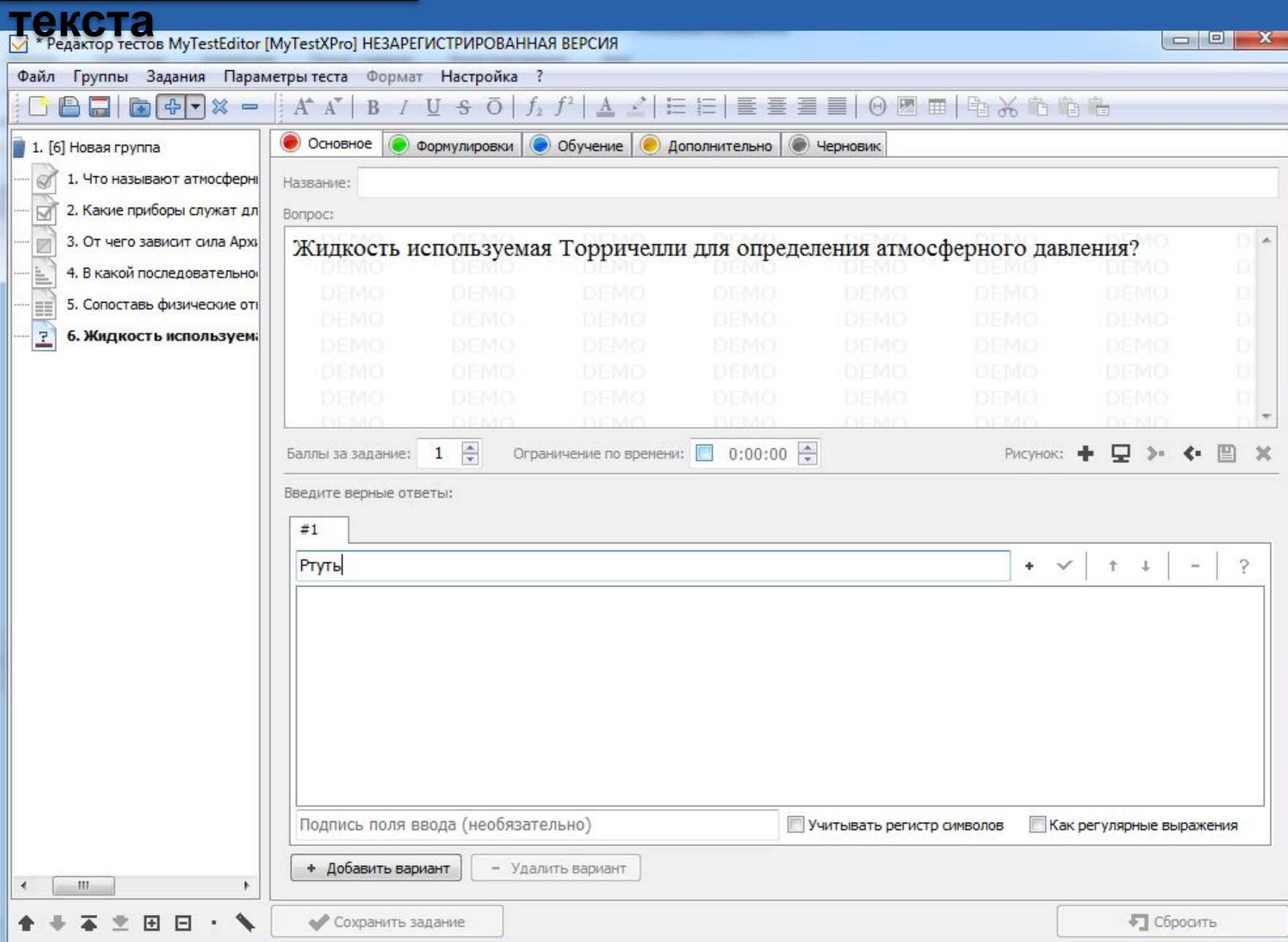

### **Задание «Да/Нет». Выбор верного ответа,**

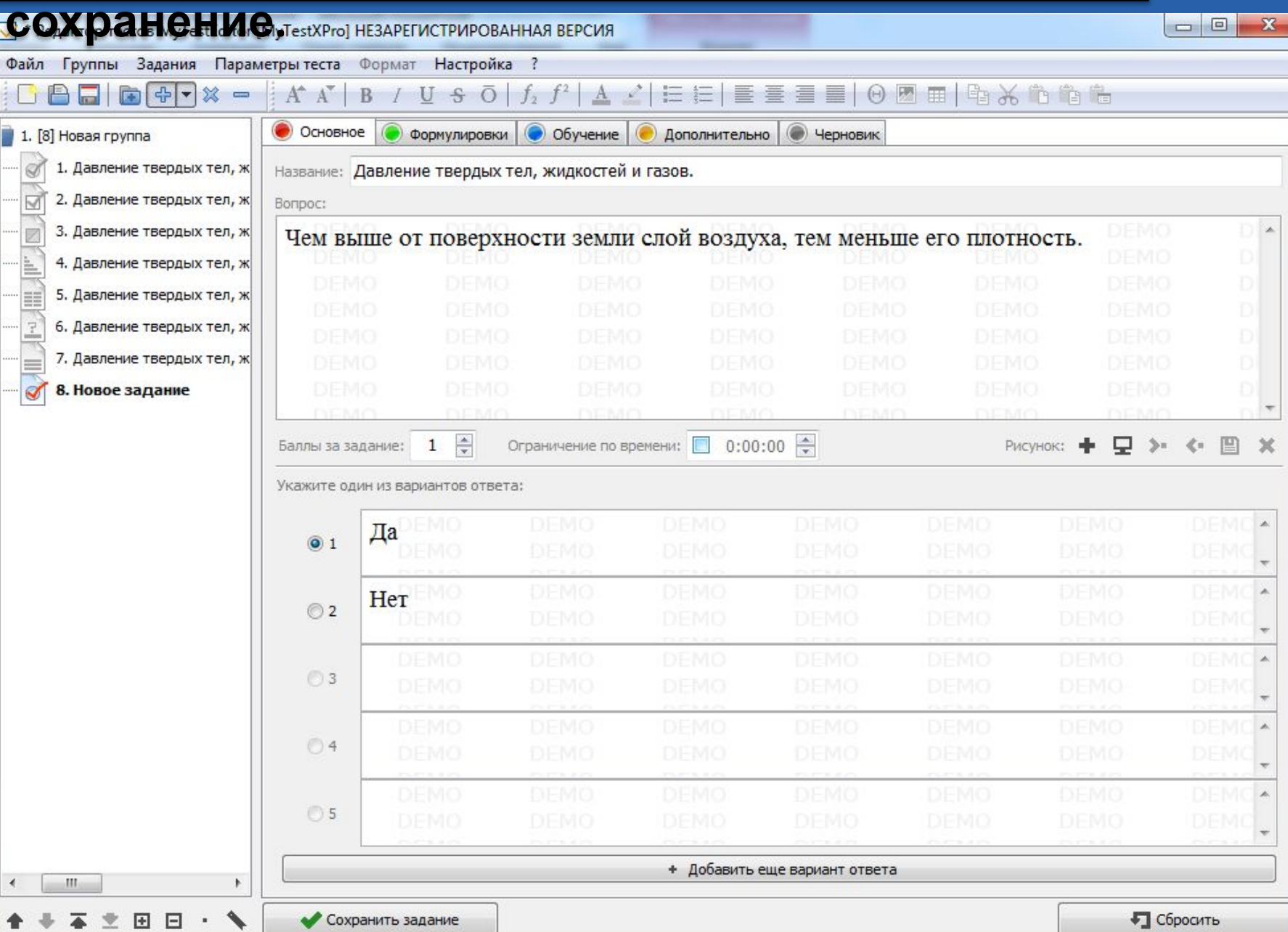

## **Работа с**

### **тестом.**

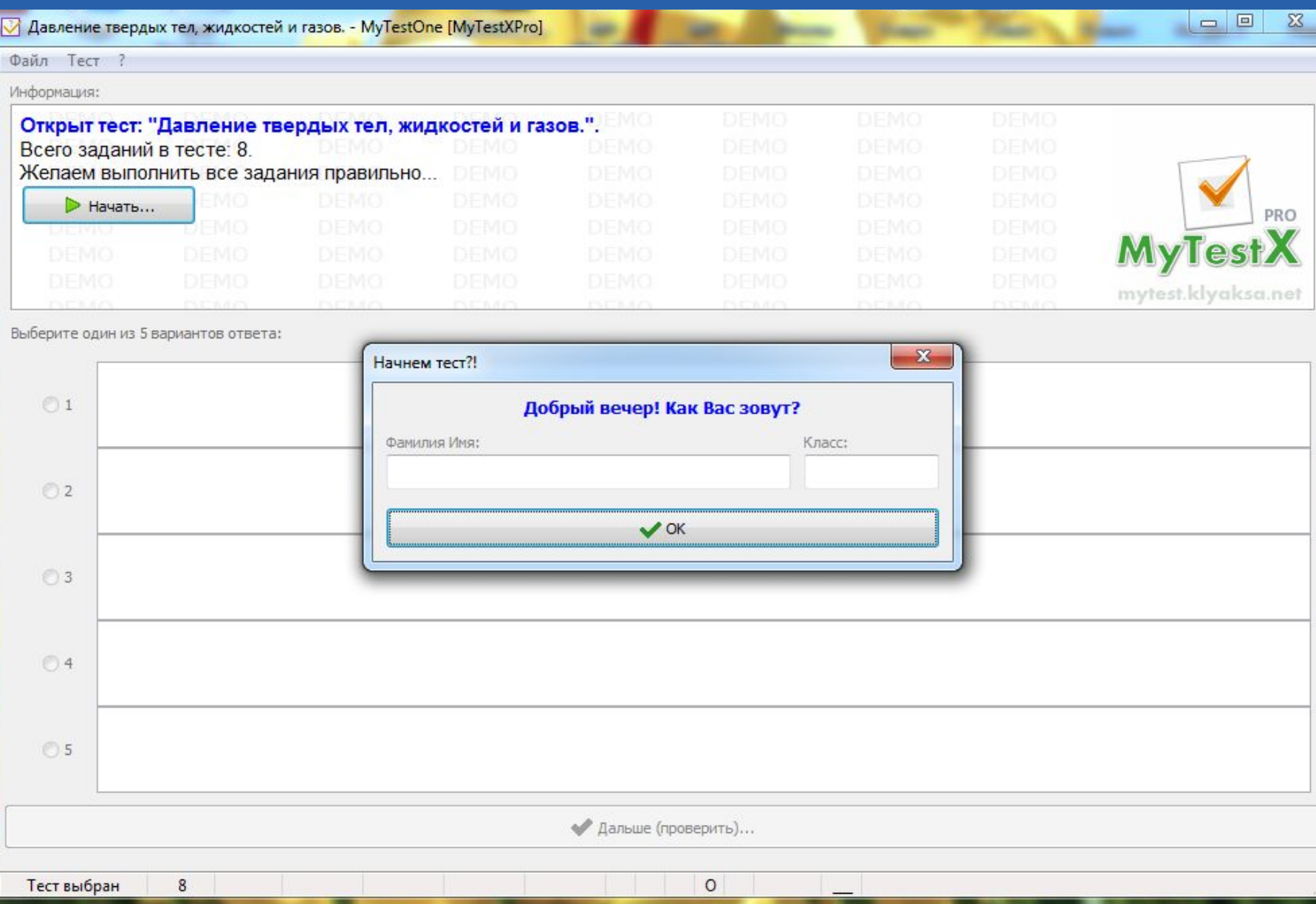

### **Задание с множественным выбором ответа. Есть**

#### **подсказка.**

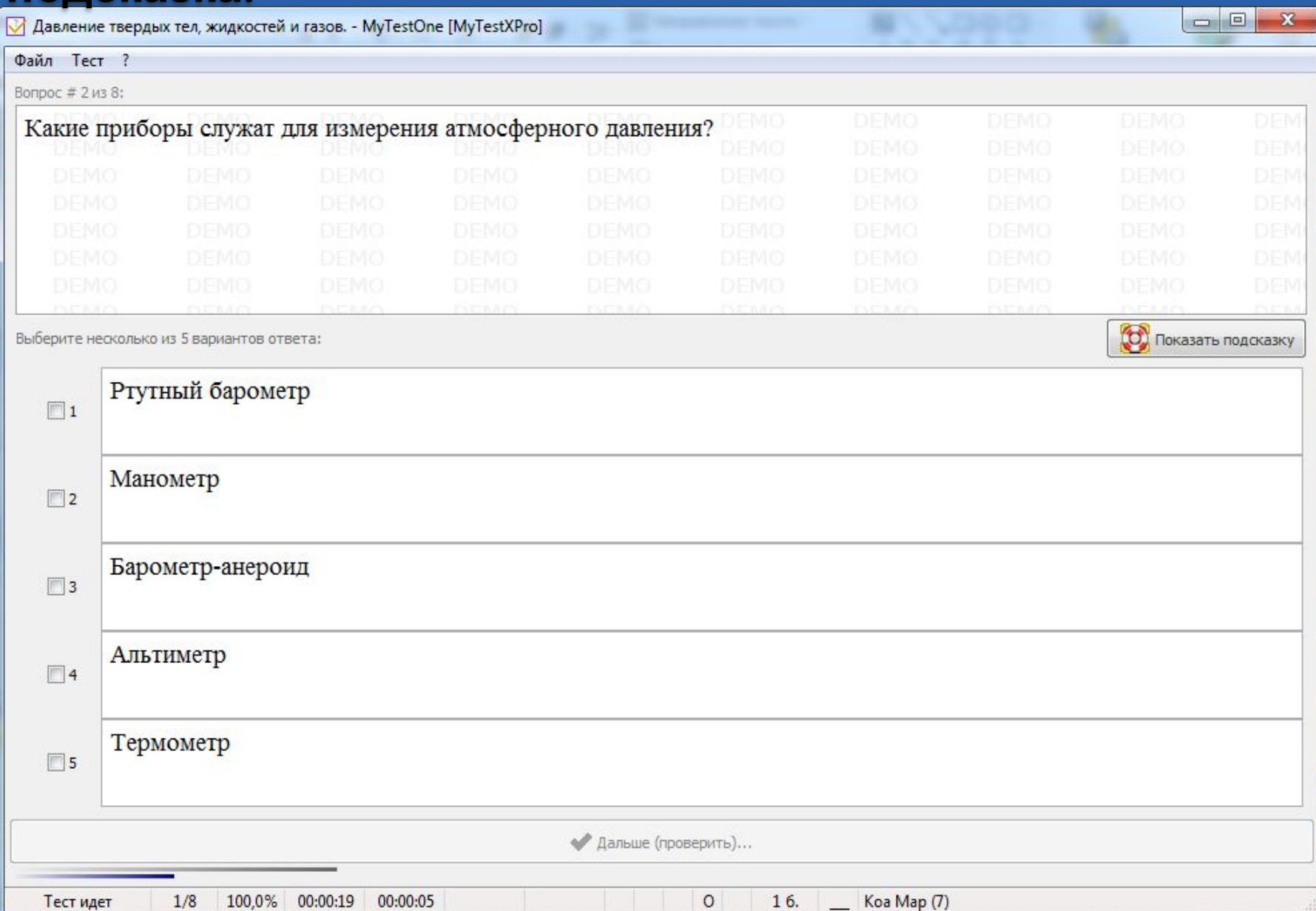

## **Подсказка к**

## **заданию.**

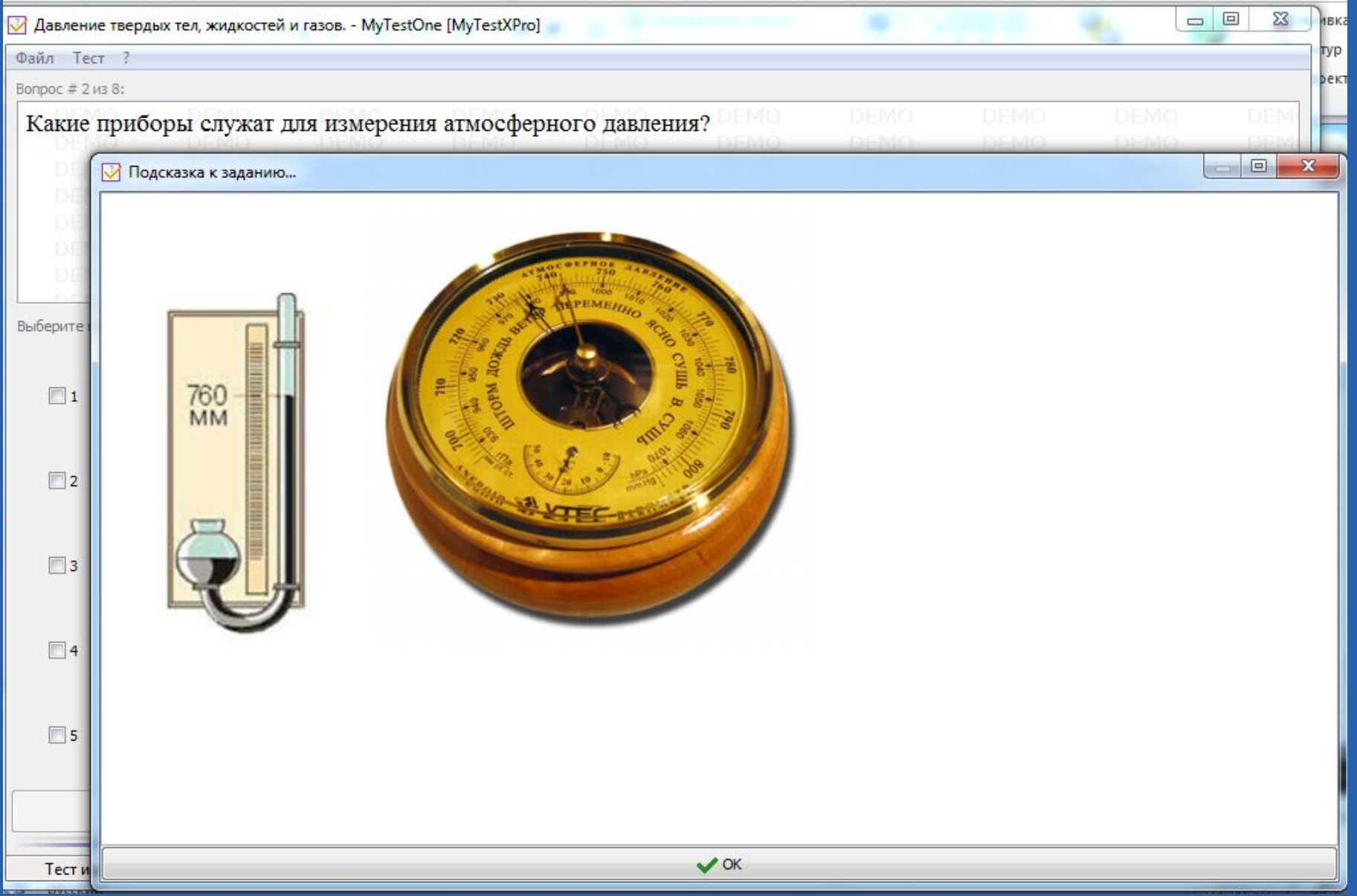

## **При допущении ошибок в**

### **задании.**

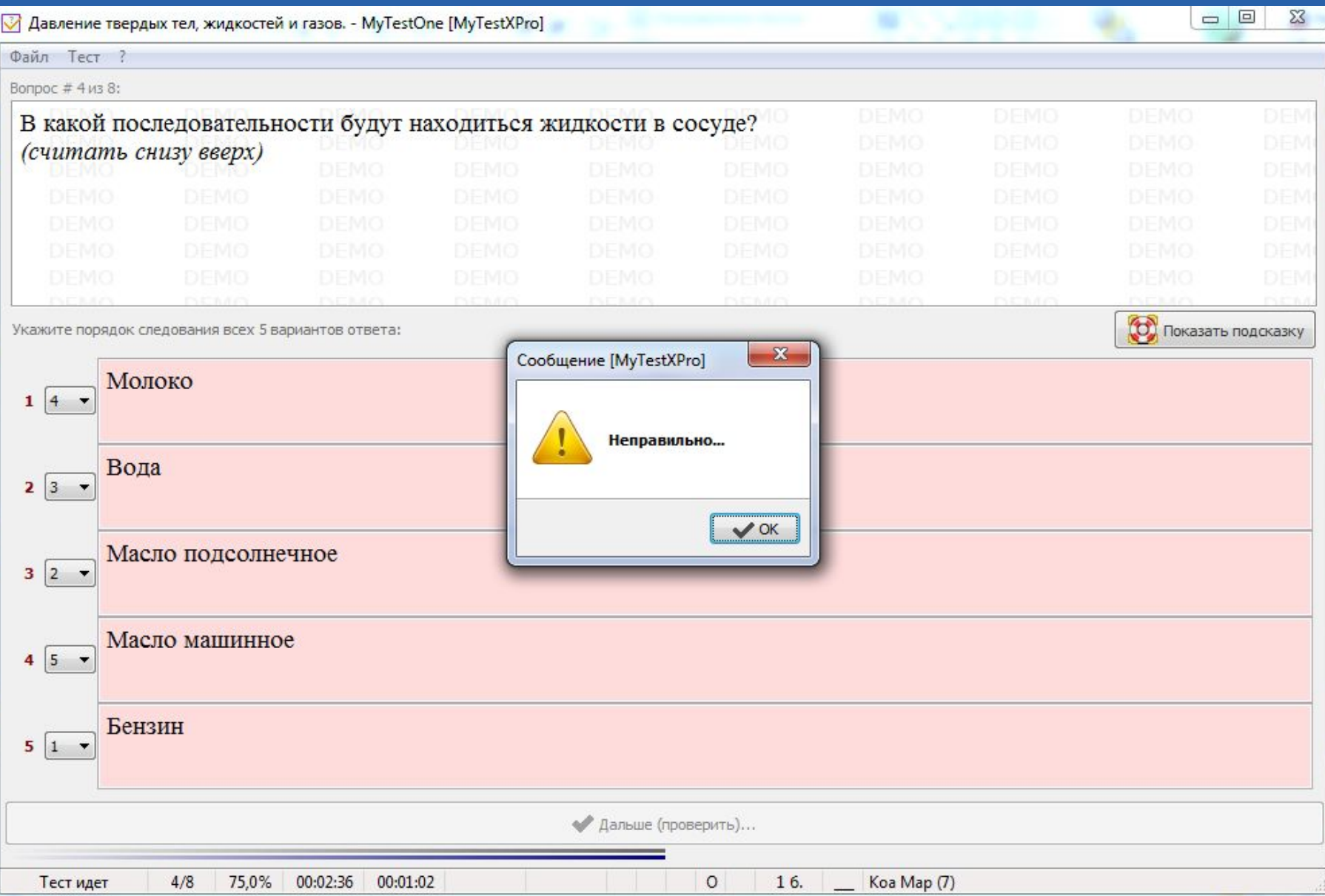

## **Подсказка на установление верной**

### **последовательности.**

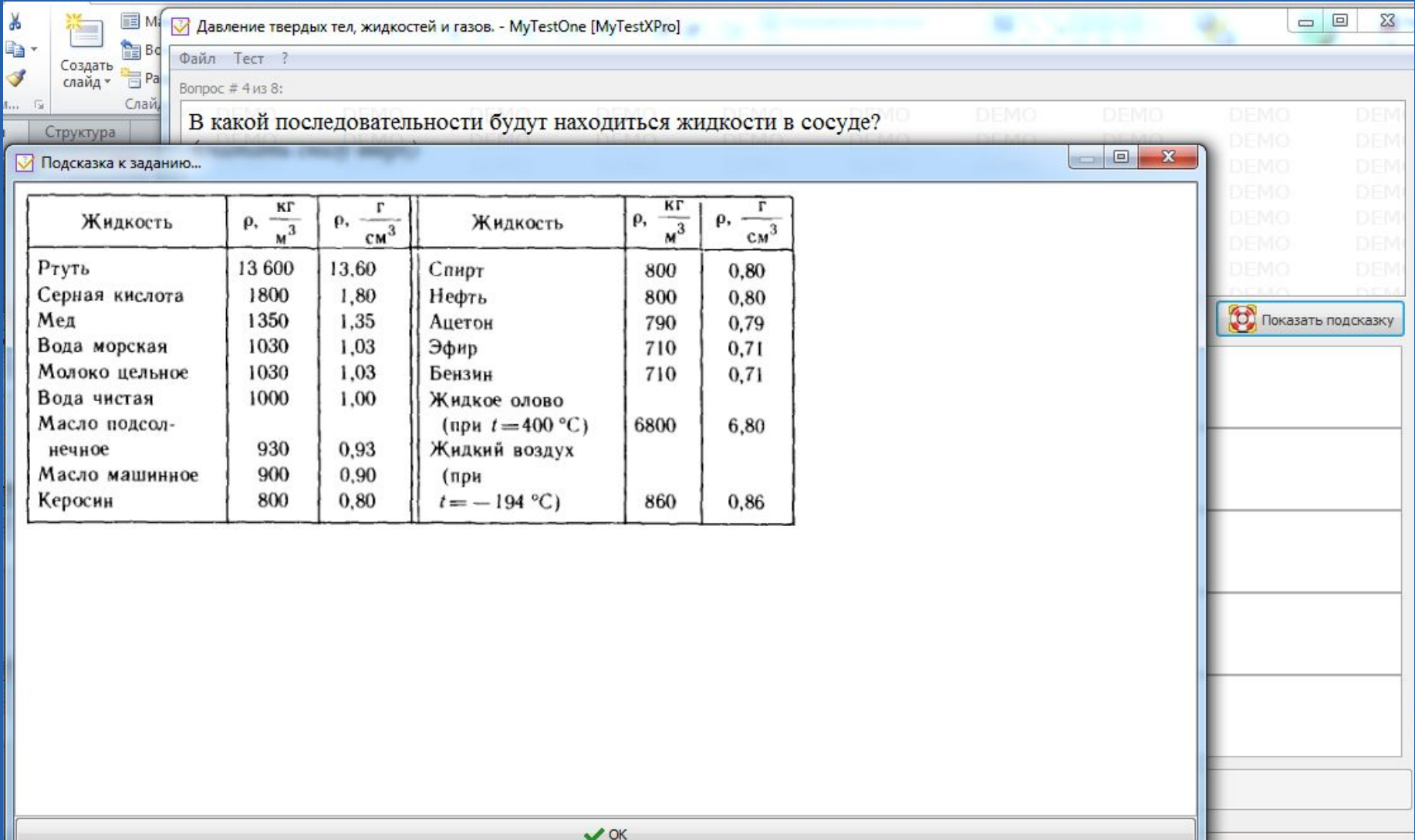

# **Ручной ввод**

### **текста**

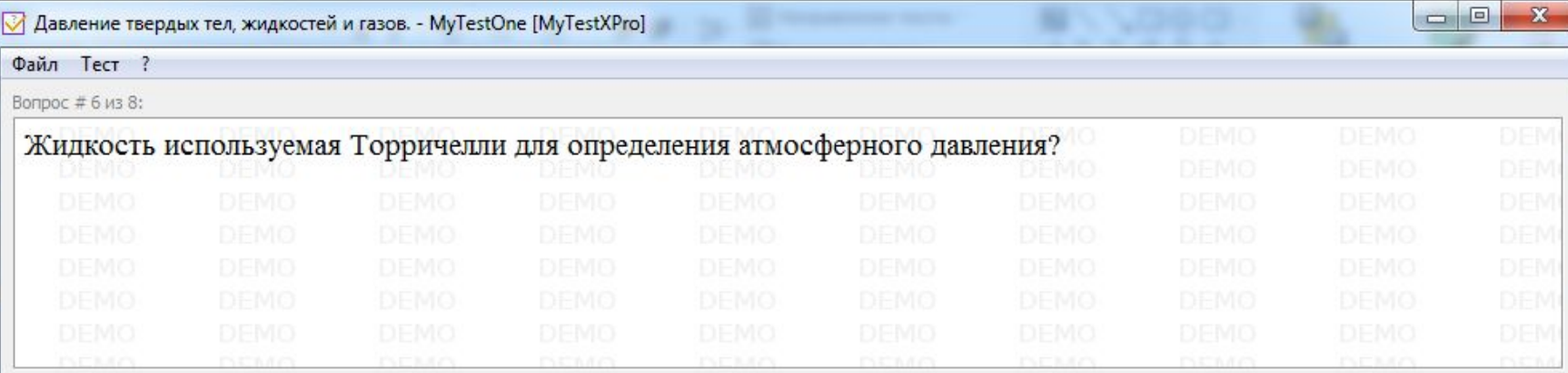

Запишите ответ:

ртуть

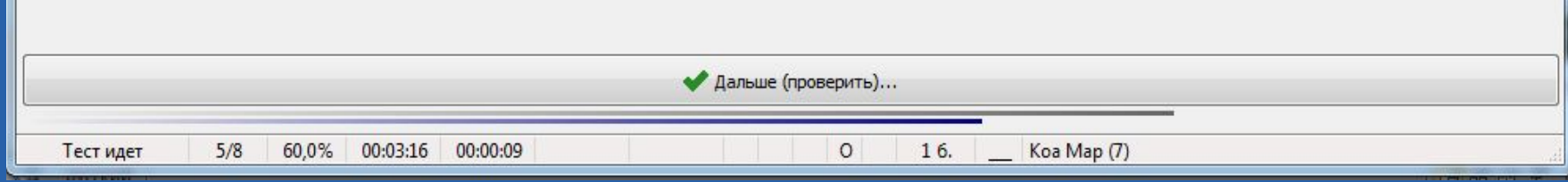

## **Задание на заполнение**

### **пропусков.**

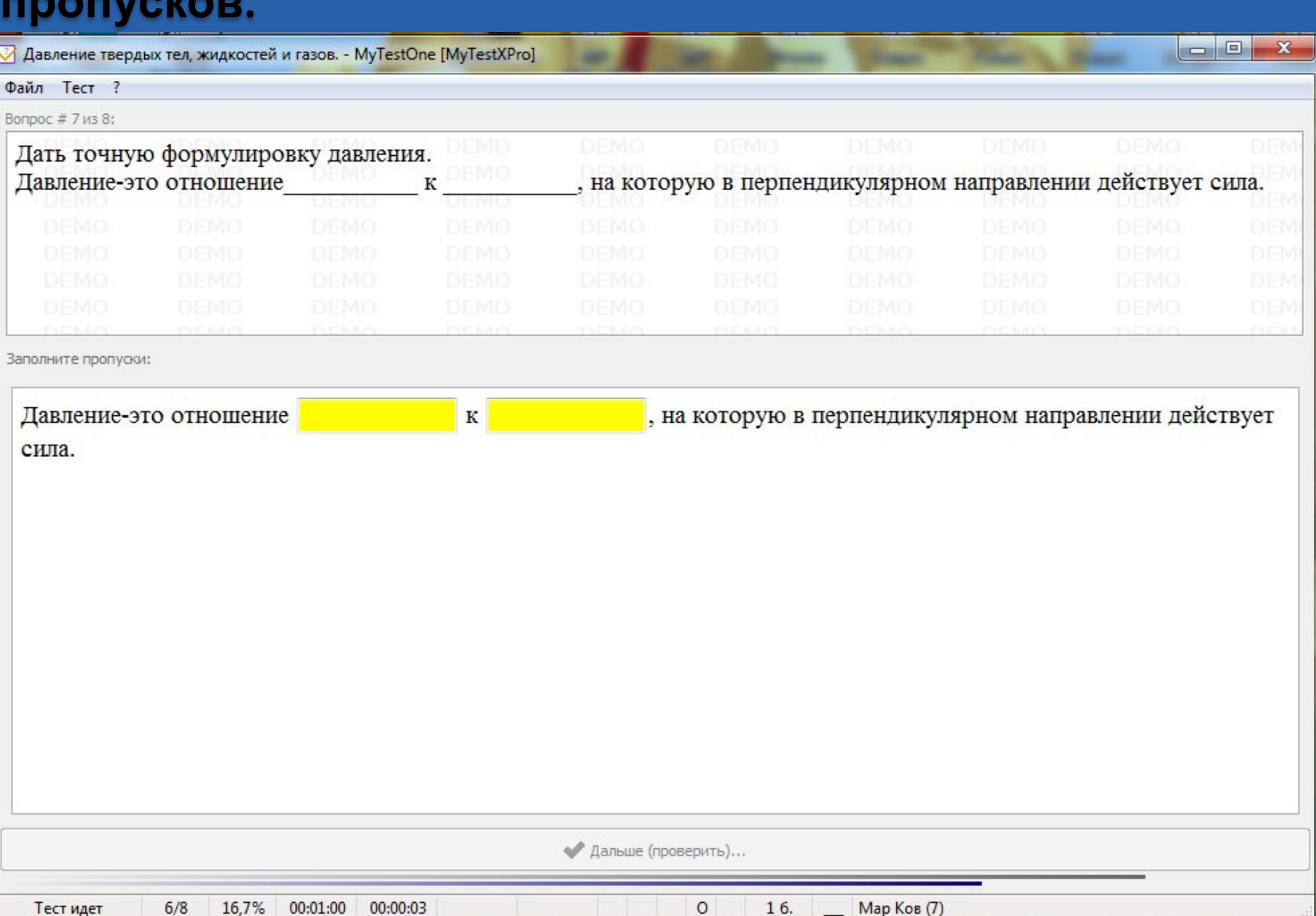

## **Итоги**

### **теста**

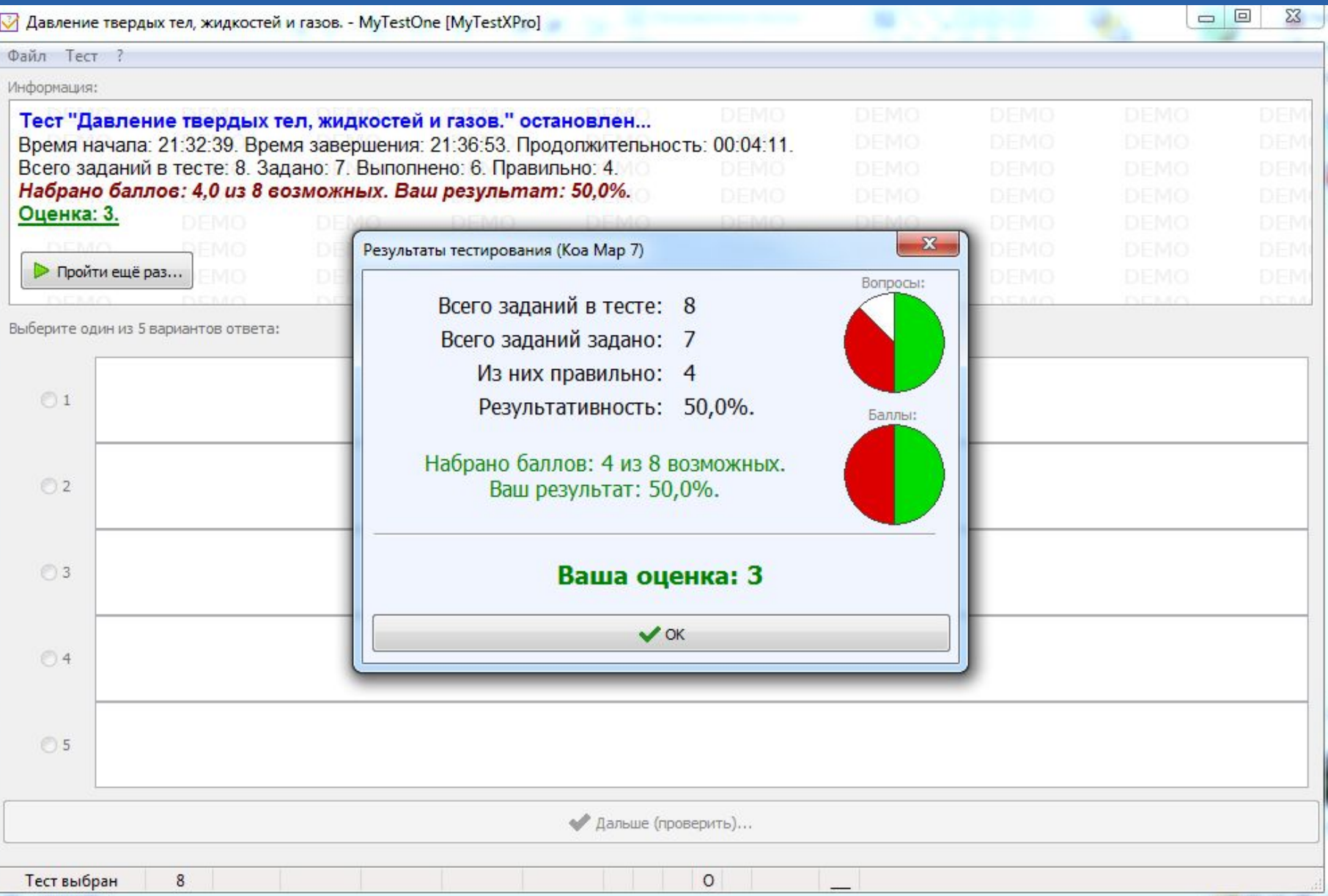